### přepínání mezi moduly HOD => MĚS a MĚS => HOD

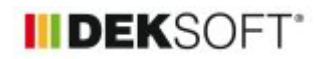

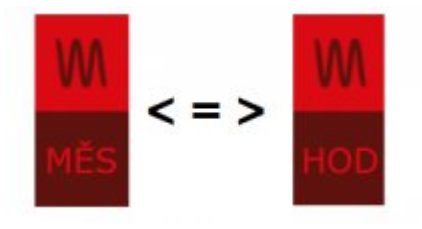

26. 1. 2023 | Autor: Ing. Martin Varga

V tomto článku uvádíme návod pro uživatele programu ENERGETIKA "co a jak" při přepínání mezi moduly s rozdílným krokem výpočtu (hodina vs. měsíc). Poslední aktualizace 27.1.2023.

### **1. mám stavající soubor v MĚS modulu zadaný ve verzi programu před verzí 7.0.0 a přepnu jej do HOD modulu. Co musím ještě upravit v zadání?**

## **1A) je třeba v klimadatech vybrat hodnová klimadata (nyní byla zadána jen měsíční) - formulář zadání ZÁKLADNÍ ÚDAJE**

Katalog klimadat obsahuje sice záložky MĚS data a HOD data, ale ty jsou vzájeměn propojená. Tzn., že pokud se do položky v katalogu nahrají hodinová data, tak měsíční se z nich automaticky udělají (buď měsíčním součtem nebo průměrem dle toho, co je to za údaj).

Protože hodinová referenční klimadata pro výpočet ENB v hodinovém kroku (viz zde) nevedenou ke stejným měsíčním klimatickým datům používaných pro hodnocení ENB doposud (ČSN 73 0331-1:2020), je nutno tyto klimatická data při přepínání mezi moduly změnit (tj. vybrat z katalogu klimadat)

# **1B) u předefinovaných profilů užívání zóny je nutno vybrat odpovídající profil pro HOD modul výpočtu - formulář zadání ZÁKLADNÍ POPIS ZÓNY**

Z katalogu profilů užívání vybereme odpovídající předdefinovaný profil užívání pro hodinový výpočet. Pokud tak jednou učiníme, tak do zadání se natáhnout data pro takový předdefinovaný profil užívání jako pro hodinový výpočet (ze záložky HOD data), tak pro měsíční výpočet (MĚS data). Při dalším přepínání mezi moduly toto již činit nemusíme!

Pokud máme v současnosti vlastní profil užívání v MĚS modulu a přepli jsme do HOD modulu, musí se v HOD modulu v modální okně profilu užívání dovyplnit ty vstupy, které jsou pro HOD modul odlišné. Alternativně doporučujeme před vlastním přepnutím modulu z MĚS do HOD modulu uloži vlastní profil do katalogu profilů do vlastního adresáře. Následně v katalogu profilů v editačním režimu doplnit potřebné údaje u tohoto uloženého profilu na záložce HOD data a změny uložit. Následně tento profil užívání znovu z katalogu vybrat do zadání. Poté přepnout do HOD modulu výpočtu. Při opakovaném přepínání mezi moduly výpočtu už si zadání pamatuje data jak pro měsíční, tak pro hodinový výpočet.A současně máte takový profil navíc uložen v katalogu pro opakované použítí apod.

### **1C) podívat se, jakým způsobem je zadáno zastínění pohyblivými clonami Fsh,gl - formulář zadání PLOCHY**

Pokdu obecně přecházíme z hrubšího kroku na podrobnější (hodina vs. měsíc) je doporučeno, aby podíl zastínění clonami u měsíčního výpočtu fsh (%) pro jednotlivé měsíce byl u hodinového modulu převeden na sofistikovanější způsob řízení použití stínící clony např. dle intenzity solárního záření v danou hodinu. Ne že by si s takovým zadáním zastínění z měsíčního modulu i hodinový modul neporadil, ale je přinejmenším zkreslující realitu, pokud by pro každou hodinu v daný měsíc byl použit podíl zastínění clonou fsh (%) dle zadání z měsíčním modulu bez ohledu na to, jaká ta intenzita solárního záření je.

# **1D) podívat se, jakým způsobem je zadáno zastínění pevnými překážkami Fsh,O - formulář zadání PLOCHY**

Tady je to analogické jako u předchozího bodu. Pokdu obecně přecházíme z hrubšího kroku na podrobnější (hodina vs. měsíc) je doporučeno, aby podíl zastínění pevnými překážkami u měsíčního výpočtu Fsh,O (-) pro jednotlivé

měsíce nebo rok byl u hodinového modulu převeden na způsob zadání konkrétních stíních překážek do jednotlivých segmentů. Ne že by si s takovým zadáním přímého zadání Fsh,O i hodinový modul neporadil, ale je přinejmenším zkreslující realitu, pokud by pro každou hodinu v daný měsíc nebo dokonce rok byl použit stejný podíl Fsh,O (-) dle zadání z měsíčním modulu bez ohledu na to, jak se mění dráha Slunce po obloze během roku dne a rok (výška i azimut). Stávající vyhláška o ENB 264/2020 Sb. samozřejmě umožňuje v případě chybějících podkladů, uvažovat paušální roční hodnotu zastínění. Ale "devalvuje" to hodinový výpočet.

# **1E) na formuláři POTŘEBA TV nutno vždy zvolit odběové profily TV - formulář zadání POTŘEBY TV**

Pro hodinový výpočet je nutno vždy vybrat z katalogu odběových profilů hodinové odběrový profil dle typu potřeby TV. Pro hodinový výpočet je to nezbytné,

# **1F) na formuláři UMĚLÉ OSVĚTLENÍ je třeba přezadat profil požadavků na osvětlenost - formulář zadání UMĚLÉ OSVĚTLENÍ**

Analogicky jako u profilů užívání zóny, je nutno přezadat i profil požadavků na umělé osvětlení.

Z katalogu profilů umělého osvětlení užívání vybereme odpovídající předdefinovaný profil užívání pro hodinový výpočet. Pokud tak jednou učiníme, tak do zadání se natáhnout data pro takový předdefinovaný profil užívání jak pro hodinový výpočet (ze záložky HOD data), tak pro měsíční výpočet (MĚS data). Při dalším přepínání mezi moduly toto již činit nemusíme!

Pokud máme v současnosti vlastní profil užívání v MĚS modulu a přepli jsme do HOD modulu, primárně se nemusí nic znovu vyplňovat. Jen je třeba vědět, že HOD modul bude počítat po celý rok s konstatní průměrnou hodnotou požadované osvětlenosti, která byla zadána v MĚS modulu. Proto doporučujeme tyto vstupy upravit, jak bylo uvedeno výše - přezadáním z předdefinovaného profilu katalogu pro hodinový krok výpočtu. Pokdu máem vlastní profil požadavků na umělé osvětlení alternativně doporučujeme před vlastním přepnutím modulu z MĚS do HOD modulu uloži vlastní profil do katalogu profilů do vlastního adresáře. Následně v katalogu profilů v editačním režimu doplnit potřebné údaje u tohoto uloženého profilu na záložce HOD data a změny uložit. Následně tento profil užívání znovu z katalogu vybrat do zadání. Poté přepnout do HOD modulu výpočtu. Při opakovaném přepínání mezi moduly výpočtu už si zadání pamatuje data jak pro měsíční, tak pro hodinový výpočet. A současně máte takový profil navíc uložen v katalogu pro opakované použítí apod.

# **1G) pokud není v katalogu měsíčních klimadat difuzní záření DR**

Toto je nenápadné, přitom velmi důležité. V případě, že v měsíčním modulu jsou pro výpočet užita klimadata, která neobsahují difuzní záření DR, tak máme v níže uvedené roletě (formulář zadání ZÁKLADNÍ ÚDAJE) zvolenu v podstatě jen jednu možnost, která se nabízí. Tj. podíl fsol,dir stanoven tabulkově dle EN ISO 52016-1: "EN ISO 52016-1 (tab  $B.48a + b$  => podíl f sol,dir)"

#### Podíl difuzního záření uvažovat pro výpočet

Pokud přepnete do HOD modulu je nezbytně nutné tuto roletu přezadat na volbu "z klimadat" (pokud zvolená hodinová klimadata pro výpočet obsahují hodnoty difuzního záření DR) nebo "EN ISO 52 010-1 (čl. 6.4.2 => výpočtové DR)", pokud nechcete využít hodnotu DR z klimadat nebo klimadata hodnotu DR neobsahují. Bez aktualizace této rolety by se v HOD výpočtu uvažovalo nulové solární záření! Což bude patrné po dokončení výpočtu v hodinovém modulu.

EN ISO 52 010-1 (čl. 6.4.2 => výp ~ Podíl difuzního záření uvažovat pro výpočet nebo pokud je nabízeno :Podíl difuzního záření uvažovat pro výpočet z klimadat

EN ISO 52 016-1 (tab B.48a+b =>  $\vee$ 

### **2. nově založený soubor v HOD modulu zadaný ve verzi programu 7.0.0 a pozdější přepnu do MĚS modulu. Co musím ještě upravit v zadání?**

## **2A) je třeba v klimadatech vybrat měsíční klimadata (nyní byla zadána jen hodinová) - formulář zadání ZÁKLADNÍ ÚDAJE**

Katalog klimadat obsahuje sice záložky MĚS data a HOD data, ale ty jsou vzájeměn propojená. Tzn., že pokud se do položky v katalogu nahrají hodinová data, tak měsíční se z nich automaticky udělají (buď měsíčním součtem nebo průměrem dle toho, co je to za údaj).

Protože hodinová referenční klimadata pro výpočet ENB v hodinovém kroku (viz zde) nevedenou ke stejným měsíčním klimatickým datům používaných pro hodnocení ENB doposud (ČSN 73 0331-1:2020), je nutno tyto klimatická data při přepínání mezi moduly změnit (tj. vybrat z katalogu klimadat)

## **2B) podívat se, jakým způsobem je zadáno zastínění pohyblivými clonami Fsh,gl - formulář zadání PLOCHY**

Pokdu obecně přecházíme z podrobnějšího kroku na hrubší (měsíc vs. hodina), nebude u měsíčního výpočtu fungovat výpočet pro zastínění, pokud stínící prvek regulován např. na základě hodinové intenzity solárního záření. V takovém případě je třeba toto řízení, resp. podíl zastínění pro jednotlivé měsíce změnit tak, aby měsíční výpočet na to mohl reagovat

## **2C) podívat se, jakým způsobem je zadáno zastínění pevnými překážkami Fsh,O - formulář zadání PLOCHY**

Pokud je zadáno zastínění po segmentech nebo přímo hodnotami Fsh,O, při přepnutí z HOD do MĚS modulu s tím není problém. Oba způsby zadání pro stanovení Fsh,O jsou v měsíčním výpočtu řádně uvažována.

# **2D) zkontrolovat případně upravit podrobnost vstupů - formulář VZDUCHOTECHNIKA**

Obecně je třeba přezadat všechny vstupy, které byly v HOD modulu zadání v podrobnosti, se kterou měsíční výpočet neumí pracovat. Typicky pomocí typického týdne nebo přímo po hodinách (hodinově).

Nad rámec výše uvedeného se to týká činitelů ft,vent (-) a fV,vent (%) na podformuláři VZT jednotky, pokud byly zadáno v podrobnosti typického týdne nebo hodinově. A to za předpokladu, že jsme pro provoz VZT jednotky pro danou přiřazenou zńu nepoužili předdefinovaný profil provozu z katalogu provozních režimu VZT jednotky. Tento katalog je nový a také obsahuje nezávislé záložky pro MĚS data a HOD data. A pro předdefinované profily užívání jsou obě tyto záložky záložky načteny do zadání při výběru položky z katalogu. Tím pádem při přepnutí z HOD modulu do MĚS modulu se nemusí tyto vstupy pro MĚS modul upravovat.

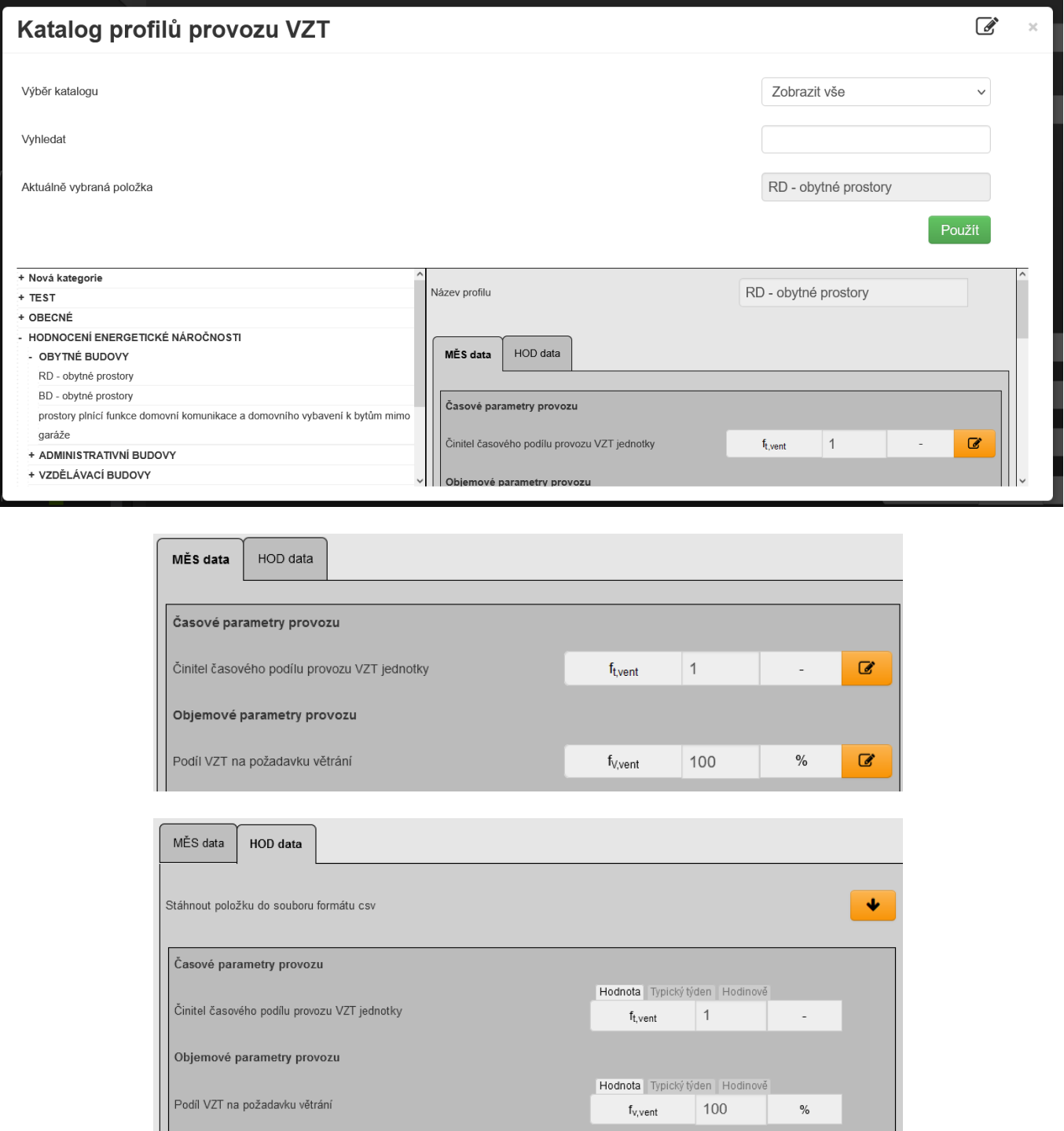

Pokud provozní režim v HOD modulu jsme zadali přímo (nikoliv např. pomocí položky z katalogu s již vyplněnými daty na záložce MĚS data a HOD data), tak po přepnutí z HOD do MĚS modulu musíme tento vstup upravit tak, aby měsíční krok výpočtu s ním mohl pracovat. Tj. typický týden nebo vstupy zadané hodinově musíme převést maximálně na měsíční podílu provozu VZT jednotky ft,vent nebo měsíční podíly objemu větrání fV,vent.

Pokud jsou tyto vstupy zadány hodnotou, je přechod mezi moduly bez problému a nic se upravovat nemusí.

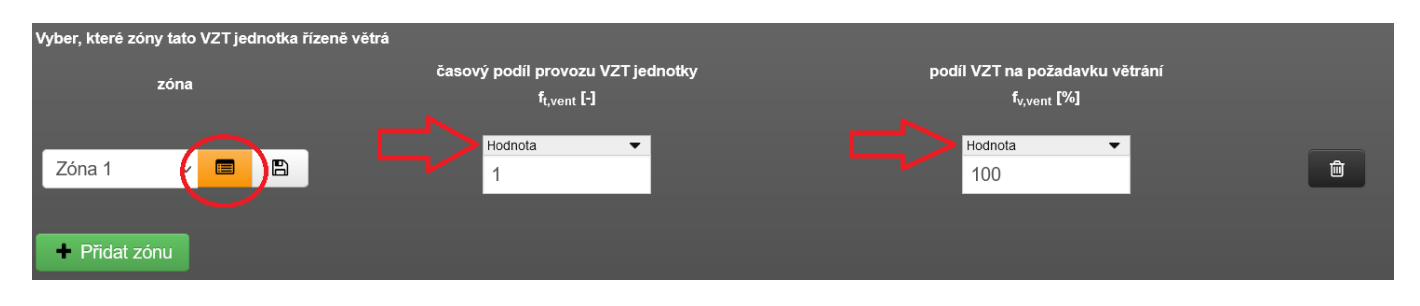

## **2E) zkontrolovat případně upravit podrobnost vstupů - formulář VLHČENÍ / ODVLHČENÍ**

Obecně je třeba přezadat všechny vstupy, které byly v HOD modulu zadání v podrobnosti, se kterou měsíční výpočet neumí pracovat. Typicky pomocí typického týdne nebo přímo po hodinách (hodinově).

Anlogicky jako u předchozího bodu to platí i pro podformulář VZV jednotky pro vlhkostní úpravu vzduchu.

Nad rámec výše uvedeného se to týká činitelů ft,RH+ (-), φi,RH+,end (%), fRH+,nd (%) , ηRH+,dis (%)) na podformuláři VZV jednotky, pokud byly zadáno v podrobnosti typického týdne nebo hodinově. A to za předpokladu, že jsme pro provoz VZV jednotky pro danou přiřazenou zónu nepoužili předdefinovaný profil provozu z katalogu provozních režimu VZV jednotky. Tento katalog je nový a také obsahuje nezávislé záložky pro MĚS data a HOD data. A pro předdefinované profily užívání jsou obě tyto záložky záložky načteny do zadání při výběru položky z katalogu. Tím pádem při přepnutí z HOD modulu do MĚS modulu se nemusí tyto vstupy pro MĚS modul upravovat.

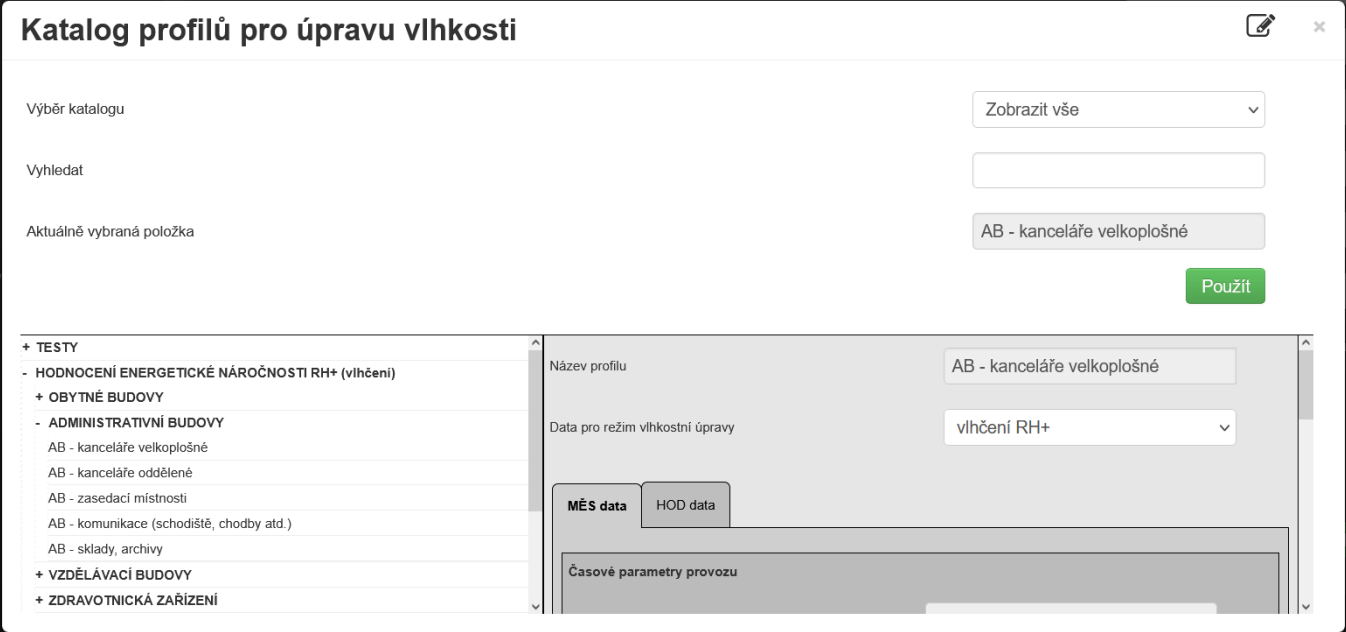

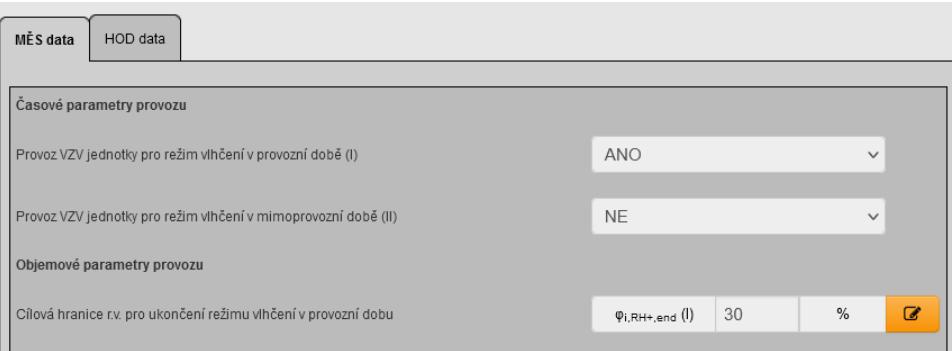

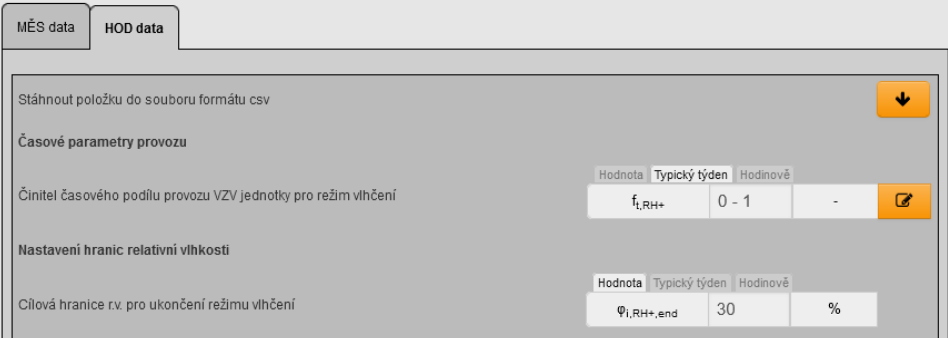

Pokud provozní režim v HOD modulu jsme zadali přímo (nikoliv např. pomocí položky z katalogu s již vyplněnými daty na záložce MĚS data a HOD data), tak po přepnutí z HOD do MĚS modulu musíme tento vstup upravit tak, aby měsíční krok výpočtu s ním mohl pracovat. Tj. typický týden nebo vstupy zadané hodinově musíme převést maximálně na provozní nebo mimoprovozní dobu provozu VZV jednotky.

Pokud jsou tyto vstupy zadány hodnotou, je přechod mezi moduly bez problému a nic se upravovat nemusí.

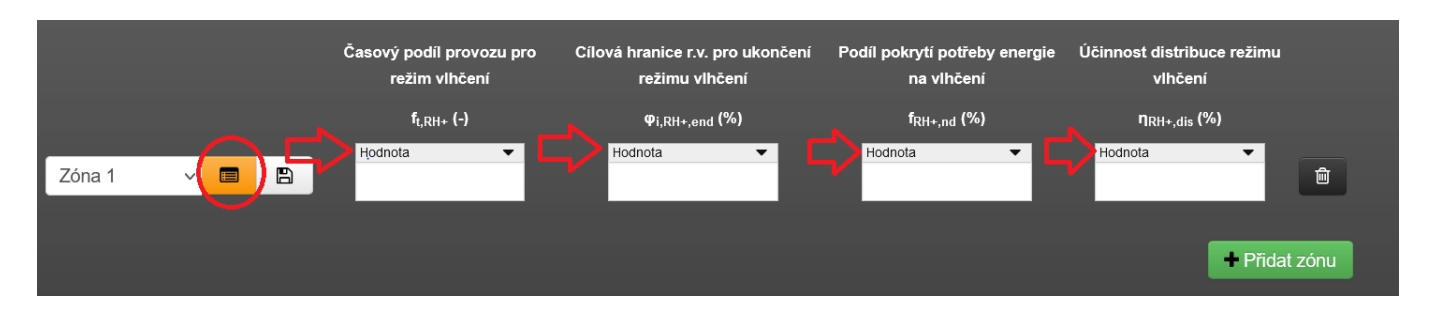

# **2F) pokud není v katalogu hodinových klimadat difuzní záření DR**

Toto je nenápadné, přitom velmi důležité. V případě, že v hodinovém modulu jsou pro výpočet užita klimadata, která neobsahují difuzní záření DR, tak máme v níže uvedené roletě (formulář zadání ZÁKLADNÍ ÚDAJE) zvolenu v podstatě jen jednu možnost, která se nabízí. Tj. hodnotu DR stanovit výpočtem "EN ISO 52 010-1 (čl. 6.4.2 => výpočtové DR)"

Podíl difuzního záření uvažovat pro výpočet

Pokud přepnete do MĚS modulu je nezbytně nutné tuto roletu přezadat na volbu "z klimadat" (pokud zvolená měsíční klimadata pro výpočet obsahují hodnoty difuzního záření DR) nebo "EN ISO 52016-1 (tab B.48a+b => podíl f sol,dir)", pokud nechcete využít hodnotu DR z klimadat nebo klimadata hodnotu DR neobsahují. Bez aktualizace této rolety by se v MĚS výpočtu uvažovalo nulové solární záření! Což bude patrné po dokončení výpočtu v měsíčním modulu.

EN ISO 52 010-1 (čl. 6.4.2 => výp ~

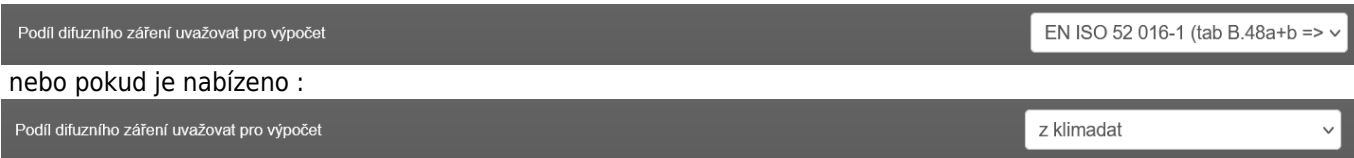

<https://deksoft.eu/technicke-forum/technicka-knihovna/story-198>